# epati

## Global NAT Product: Antikor v2 - Next Generation Firewall Configuration Examples

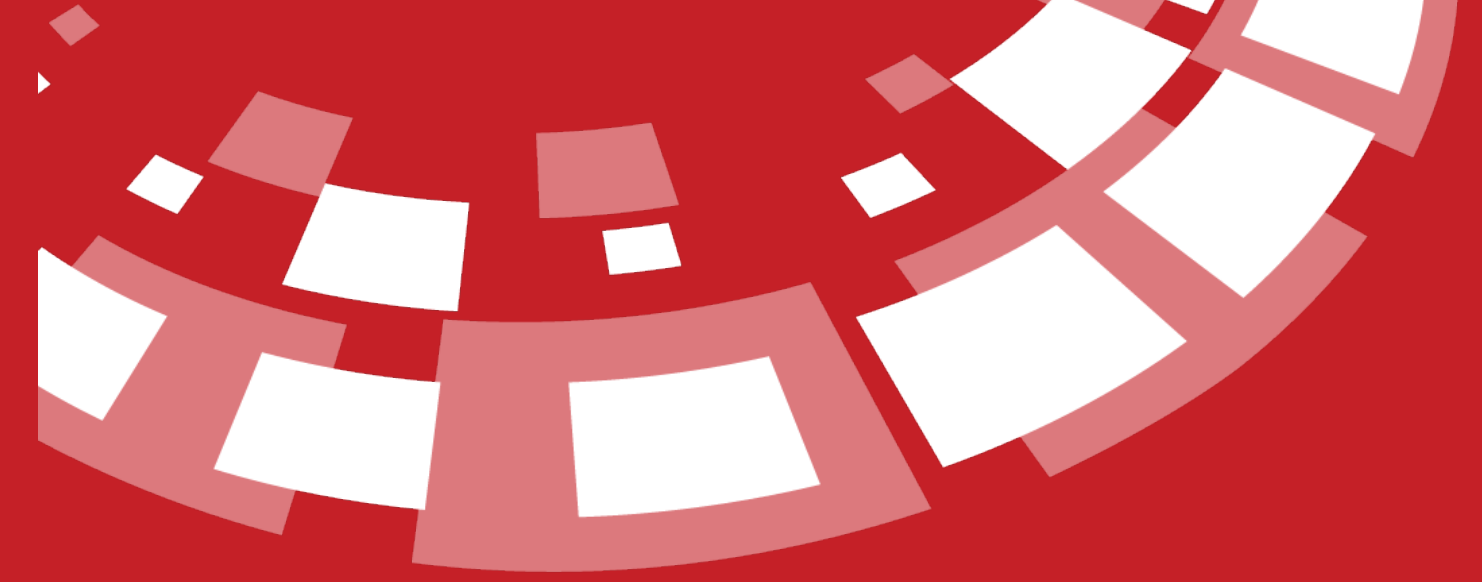

www.epati.com.tr

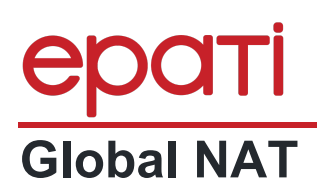

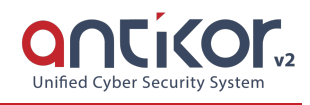

### **Kısa Anlatım**

**NAT**, yerel ağda kullanılan özel IP adreslerinin internete gerçek IP adresi ile çıkmasını sağlar.**Global NAT**, Yerel Ağların veya VLAN'ların internette kullanılan gerçek IP adresleridir. Birden fazla gerçek IP'ye sahip olmanız durumunda Yerel Ağları ve VLAN'ları farklı IP'ler ile internete taşıyabilirsiniz.

### **Network Şeması**

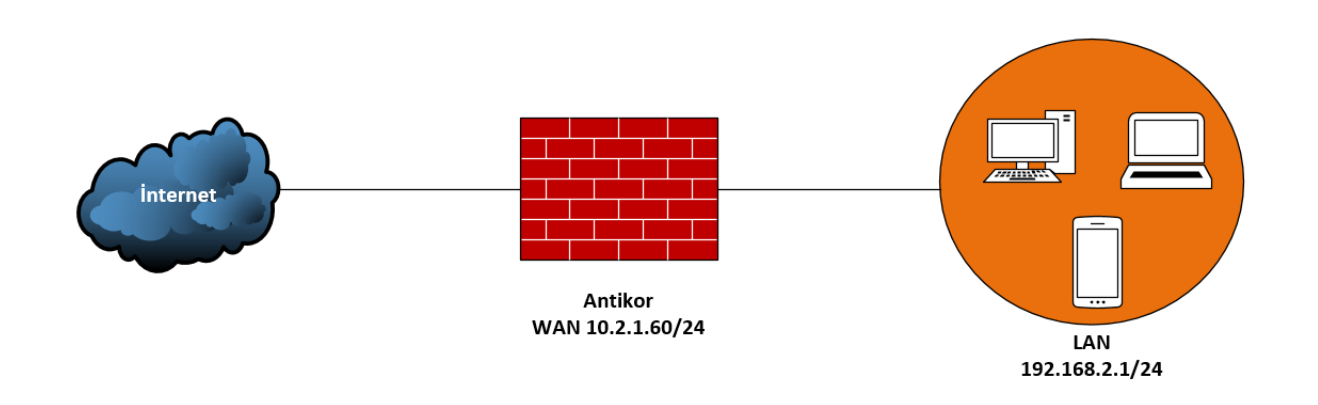

### **Konfigurasyon**

İlk adımda Ağ yapılandırması menüsü altında bulunan*Global NAT* sayfasına tıklanır. Açılan sayfada ikinci adım olarak *WAN1 NAT IP Adresleri* alanına 10.2.1.60 eklenir. Son olarak üçüncü adımda*WAN1 NAT Durum* Aktif hale getirilir. Global NATa ait trafiğin loglanması isteniyorsa *WAN1 Trafiği Logla* Aktif edilmelidir.

Aynı adımlar mevcutta başka LAN veya VLAN lar varsa tekrar edilmelidir.

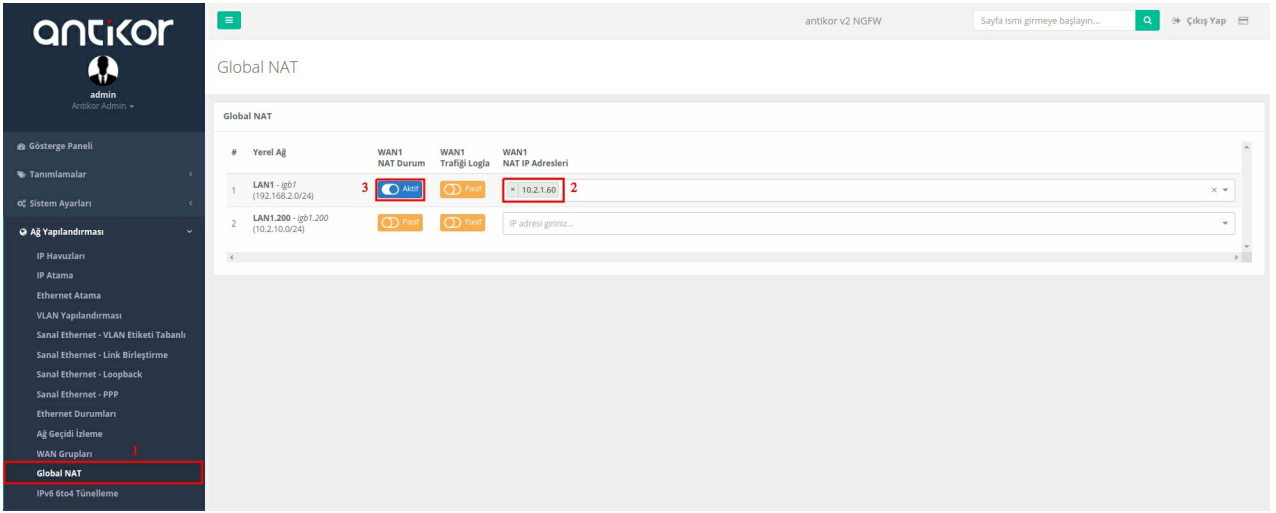

Not: 10.2.1.60 IP adresi test amaçlı kullanılmıştır.

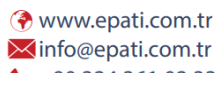

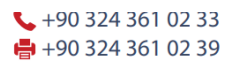

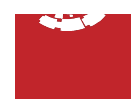